## शिक्षण प्रसारक मंडळ, गोपाळकृष्णगोखले महाविद्यालय, कोल्हापूर. महत्वाची सूचना

दिनांक- २१/०९/२०२०

# बी. एस्सी.कॉम्प्युटर सायन्स भाग - २ व ३ (Sem ३ व ५) प्रवेश घेणा-या विद्यार्थ्यांसाठी)

बी. एस्सी.कॉम्प्युटर सायन्स भाग - २ व ३ (Sem ३ व ५) मध्ये दिनांक १०/०९/२०२० ते २३/०९/२०२० या कालावधीत ऑनलाईन रजिस्ट्रेशन केलेल्या विद्यार्थी-विद्यार्थीनींना कळविणेत येते की, सन २०२०-२०२१ या चालू शैक्षणिक वर्षामध्ये प्रवेश घेण्यासाठी आपल्या सोयीसाठी ऑनलाईन फी भरुन करणेचे आहे. सदर ऑनलाईन फी दि.२४/०९/२०२० ते दि.०१/१०/२०२० या कालावधीत आपल्या नावासमोरील रजिस्टर मोबाईल नंबर द्वारे खालील मुददे क्र.१ ते ३ प्रमाणे ऑनलाईन फी भरता येईल.

- १. आपल्या कॉलेजच्या www.gkgcollege.com या वेबसाईटवर ONLINE PAYMENT या लिंकद्वारे ऑनलाईन ॲडमिशन फी भरता येईल.
- २. GKG Student Dairy हे application website वर जावून Download करुन Username आणि Password टाकून ॲप चालू करावे. सदर ॲपचा उपयोग Fee Paid Option हा Online Fee भरण्यासाठी करता येईल.
- ३. ॲडमिशन फी भरताना डेबिट कार्ड, क्रेडिटकार्ड, यु.पी.आय., नेट बँकीग यांचा वापर करता येईल. सदर विद्यार्थ्यांनी ऑनलाईन ॲडमिशन फी भरल्या शिवाय आपला प्रवेश निश्चित होणार नाही याची नोंद घ्यावी.
- ४. ऑनलाईन फी भरल्यानंतर आपल्या रजिस्टर मोबाईल नंबरवर Trackpay वरुन फी भरल्याचा SMS येईल कोणत्याही परिस्थितीत Double Payment करु नये. तसेच २४ तासानंतर आपला Username and Password वापरुन आपल्या Student Login मधून किंवा GKG Student Dairy App मधून फी भरल्याची पावती डाऊनलोड किंवा प्रिंट काढून ठेवावी. काही अडचण निर्माण झाल्यास श्री. चिंधे एम. एम. - ९५२७८९९८७७ यांना संपर्क करावा.
- ५. ऑनलाईन फी भरुन प्रवेश घेतलेल्या सर्व विद्यार्थ्यांना रजिस्ट्रेशन फॉर्म व इतरकागदपत्रेकार्यालयातसादरकरण्यासाठी वेळापत्रक कॉलेजच्या वेबसाईटवर जाहीर

करण्यात येईल. सदर वेळापत्रकानुसार दिलेल्या वेळेतच आपलीकागदपत्रे Social Distance ठेवून कार्यालयात जमा करण्याची आहेत. ऑनलाईन रजिस्ट्रेशन वेळी अपलोड केलेली कागदपत्रे व कार्यालयात जमा केलेली कागदपत्रे यामध्ये फरक दिसून आल्यास आपला प्रवेश रदद होईल त्यास सर्वस्वी आपली जबाबदारी राहील.

६. काही कारणास्तव आपला प्रवेश रदद केल्यास आपण भरलेली प्रवेश फी परत मिळणार नाही याची नोंद घ्यावी.

> सही/-प्र.प्राचार्य गोपाळकृष्णगोखले महाविद्यालय, कोल्हापूर.

ऑनलाईन फी भरण्यासाठी खालील Follow Chart

#### **ONLINE PAYMENT FOLLOW CHART**

### **Visit to [www.gkgcollege.com](http://www.gkgcollege.com/)**

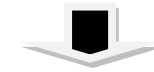

#### **ONLINE PAYMENT**

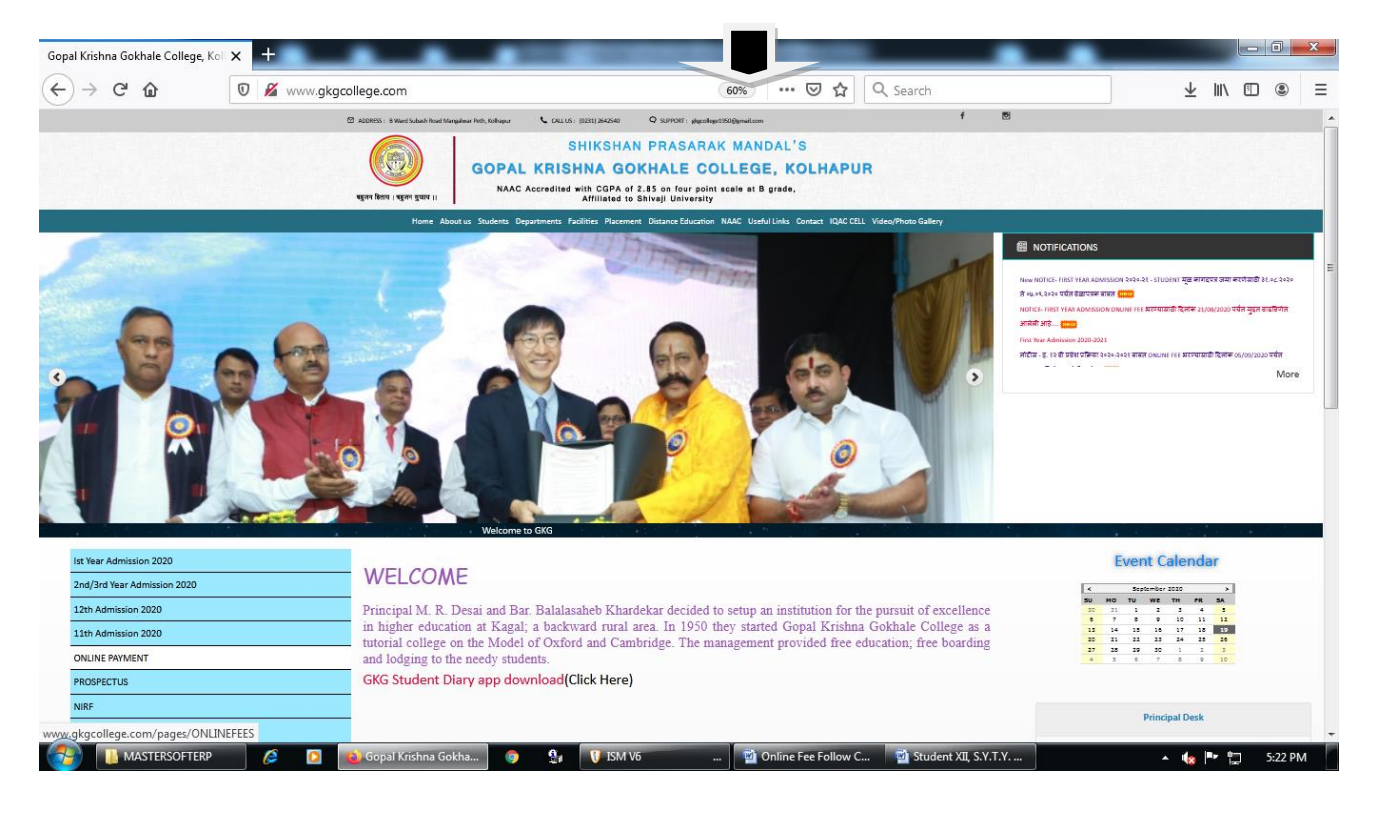

[FOR ONLINE FEES PAYMENT](http://www.feepayr.com/) (Click here)

#### Step 1 – College Select and enter register mobile number

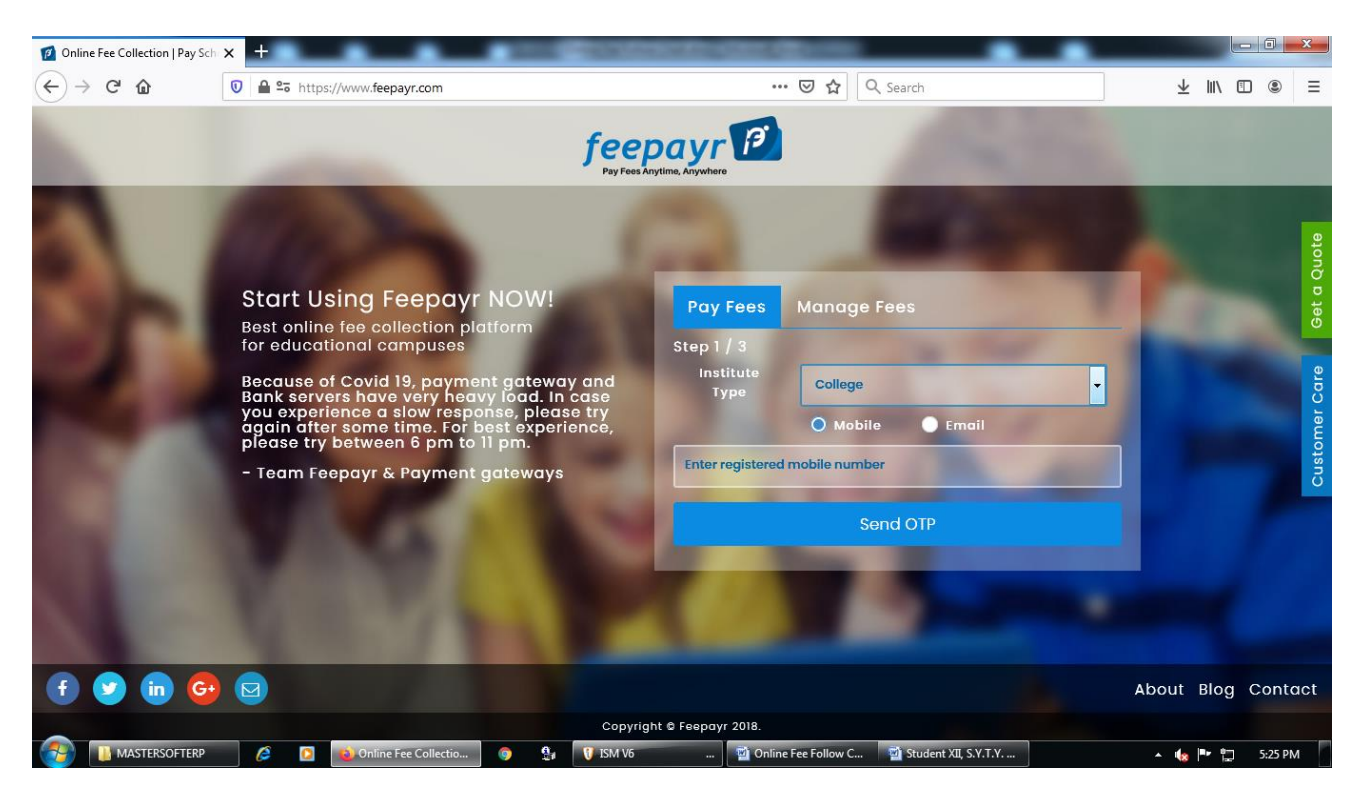

#### Step 2 – ENTER OTP

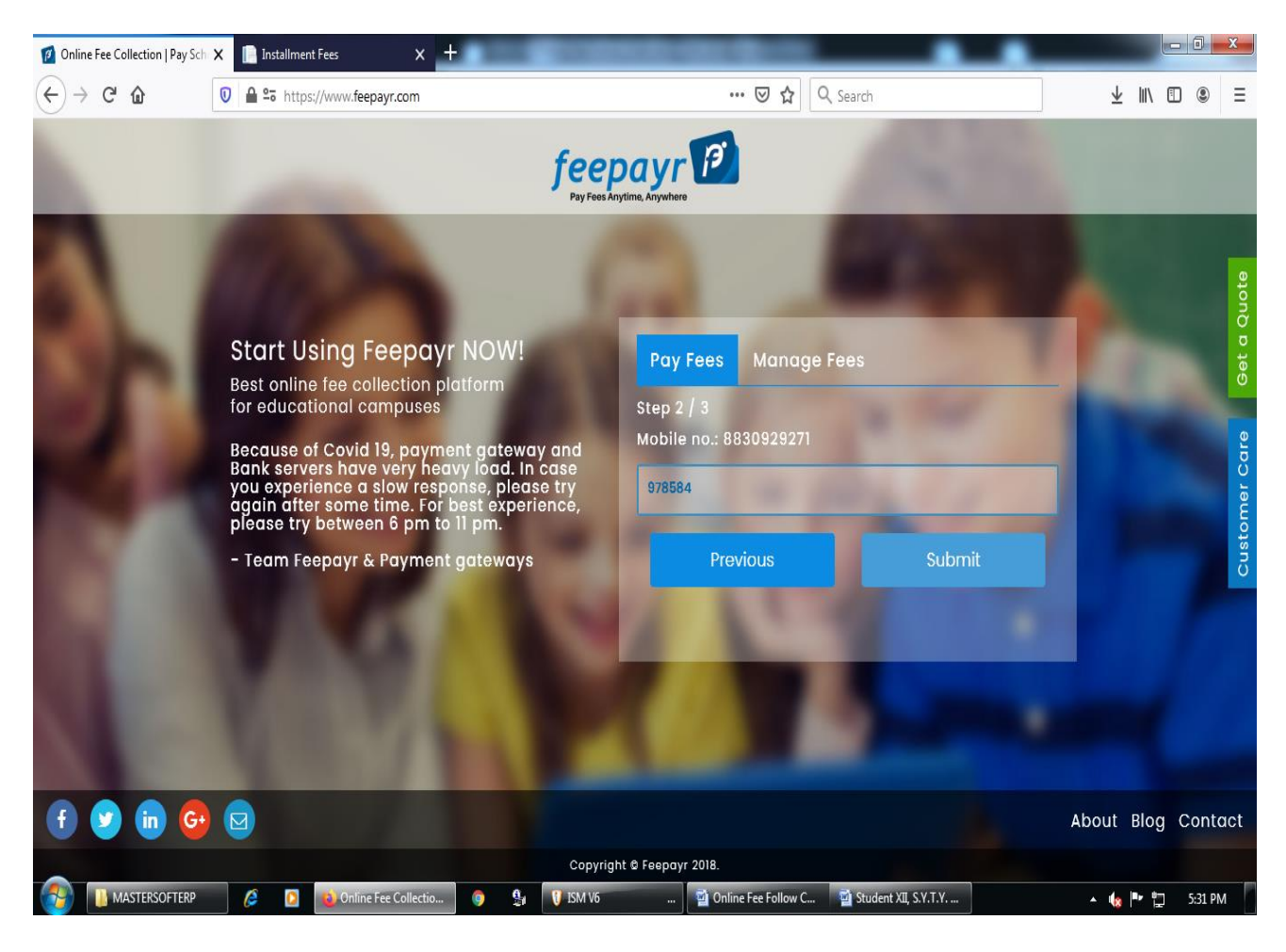

#### Step 3 – Pay Now (Click here)

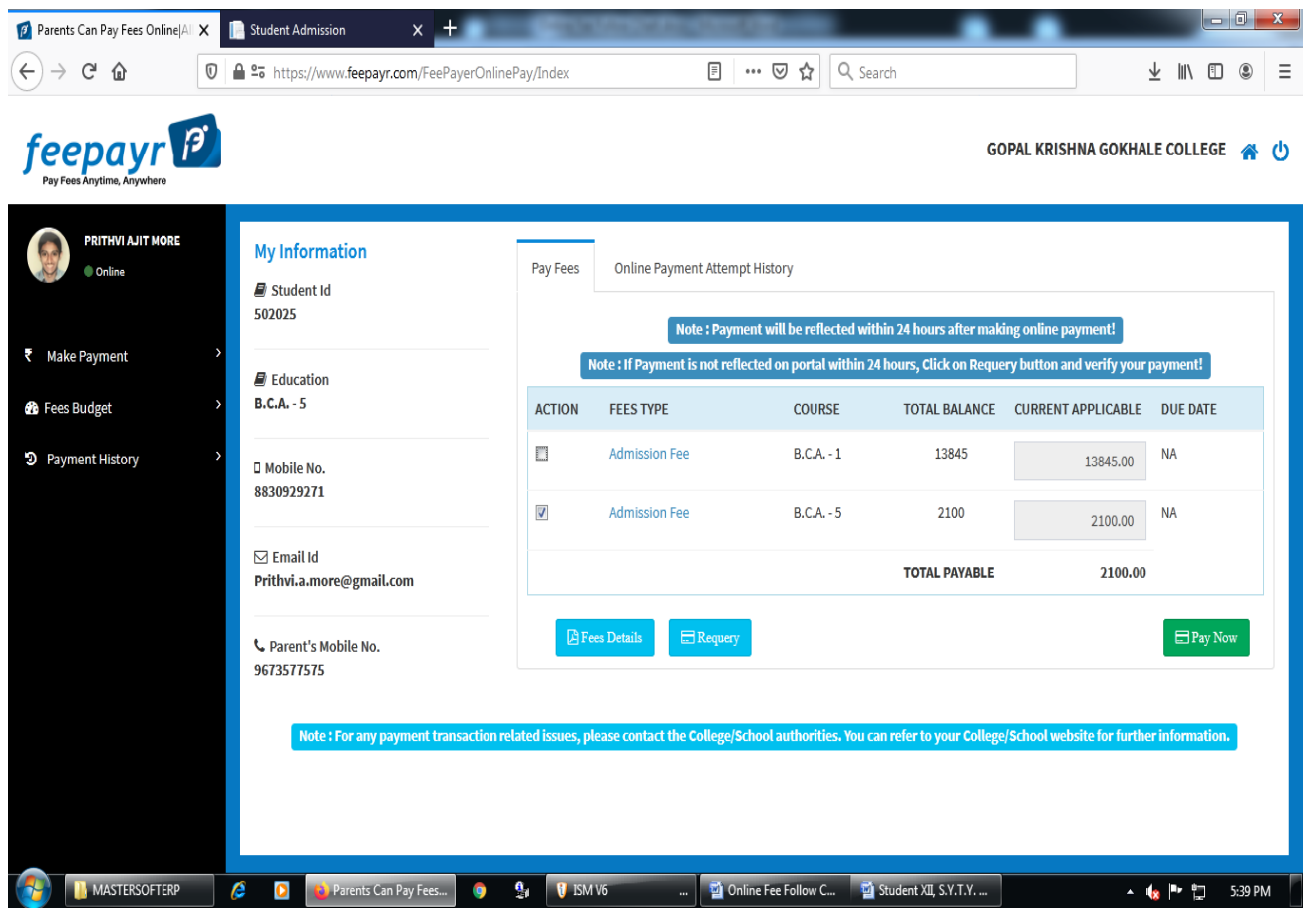

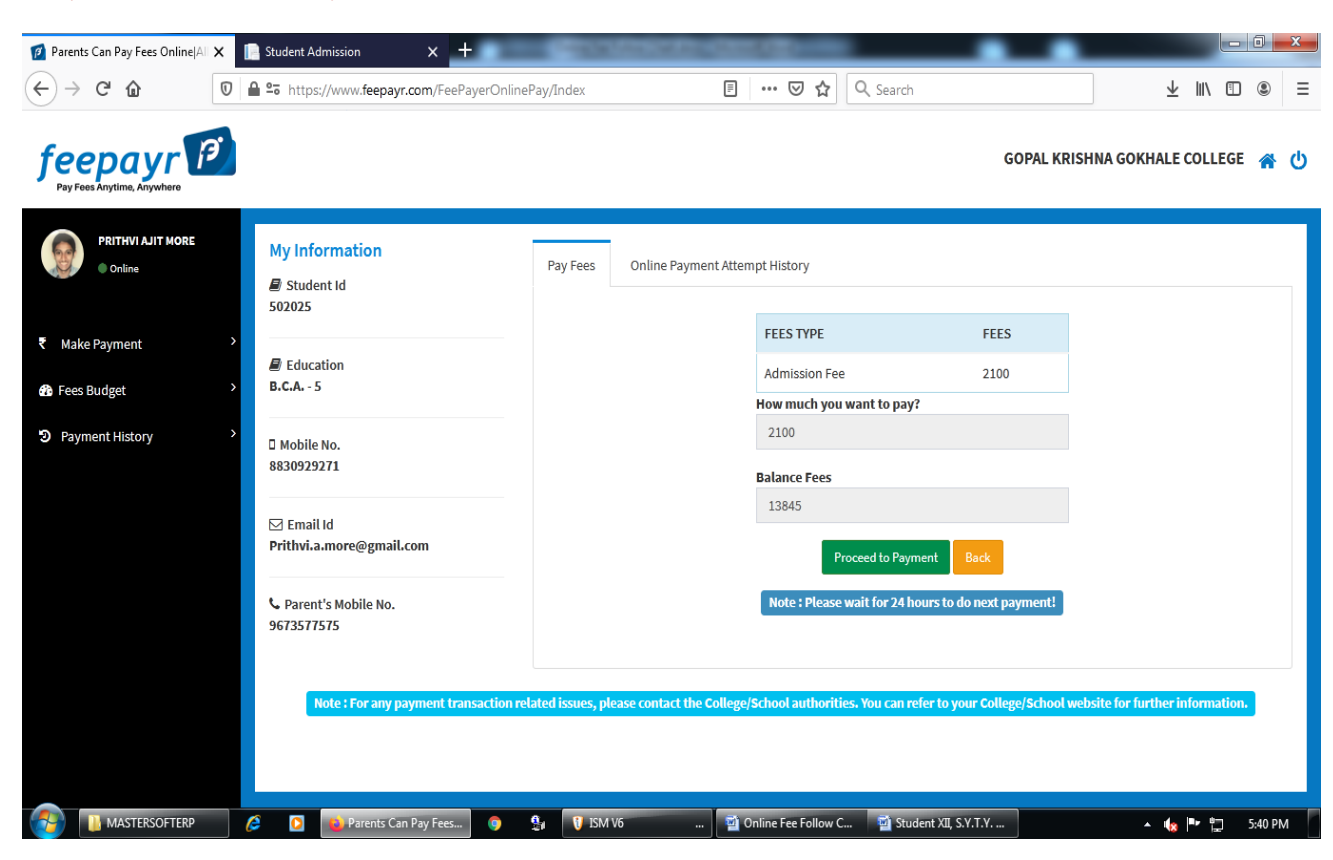

#### Step 4 – Proceed to Payment (Click here)

#### Step 5 – Credit/Debit/Net Banking/UPI through Pay Now (Click here)

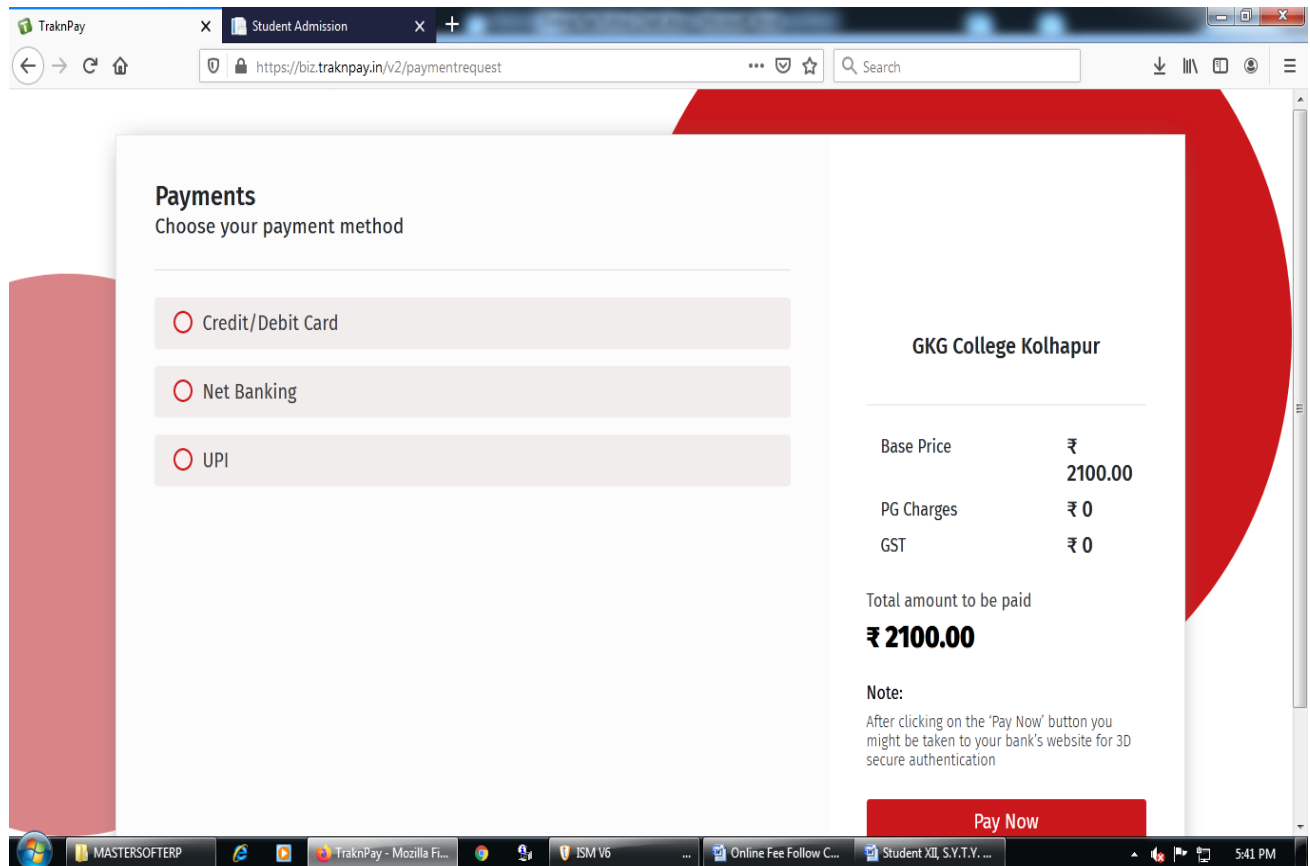

**Make Payment after GO TO HOME (Click here) take Print Receipt and Print Application**